# **Oracle FLEXCUBE Core Banking**

FLEXCUBE Common Setup/Extract User Guide

**Part No. E71602-01**

February 2016

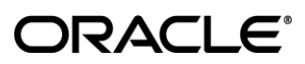

FLEXCUBE Common Setup/Extract User Guide February 2016

Oracle Financial Services Software Limited Oracle Park Off Western Express Highway Goregaon (East) Mumbai, Maharashtra 400 063 India Worldwide Inquiries: Phone: +91 22 6718 3000 Fax: +91 22 6718 3001 [www.oracle.com/financialservices/](http://www.oracle.com/financialservices/) Copyright © 2016, Oracle and/or its affiliates. All rights reserved.

Oracle and Java are registered trademarks of Oracle and/or its affiliates. Other names may be trademarks of their respective owners.

U.S. GOVERNMENT END USERS: Oracle programs, including any operating system, integrated software, any programs installed on the hardware, and/or documentation, delivered to U.S. Government end users are "commercial computer software" pursuant to the applicable Federal Acquisition Regulation and agencyspecific supplemental regulations. As such, use, duplication, disclosure, modification, and adaptation of the programs, including any operating system, integrated software, any programs installed on the hardware, and/or documentation, shall be subject to license terms and license restrictions applicable to the programs. No other rights are granted to the U.S. Government.

This software or hardware is developed for general use in a variety of information management applications. It is not developed or intended for use in any inherently dangerous applications, including applications that may create a risk of personal injury. If you use this software or hardware in dangerous applications, then you shall be responsible to take all appropriate failsafe, backup, redundancy, and other measures to ensure its safe use. Oracle Corporation and its affiliates disclaim any liability for any damages caused by use of this software or hardware in dangerous applications.

This software and related documentation are provided under a license agreement containing restrictions on use and disclosure and are protected by intellectual property laws. Except as expressly permitted in your license agreement or allowed by law, you may not use, copy, reproduce, translate, broadcast, modify, license, transmit, distribute, exhibit, perform, publish or display any part, in any form, or by any means. Reverse engineering, disassembly, or decompilation of this software, unless required by law for interoperability, is prohibited.

The information contained herein is subject to change without notice and is not warranted to be error-free. If you find any errors, please report them to us in writing.

This software or hardware and documentation may provide access to or information on content, products and services from third parties. Oracle Corporation and its affiliates are not responsible for and expressly disclaim all warranties of any kind with respect to third-party content, products, and services. Oracle Corporation and its affiliates will not be responsible for any loss, costs, or damages incurred due to your access to or use of third-party content, products, or services.

# **Table of Contents**

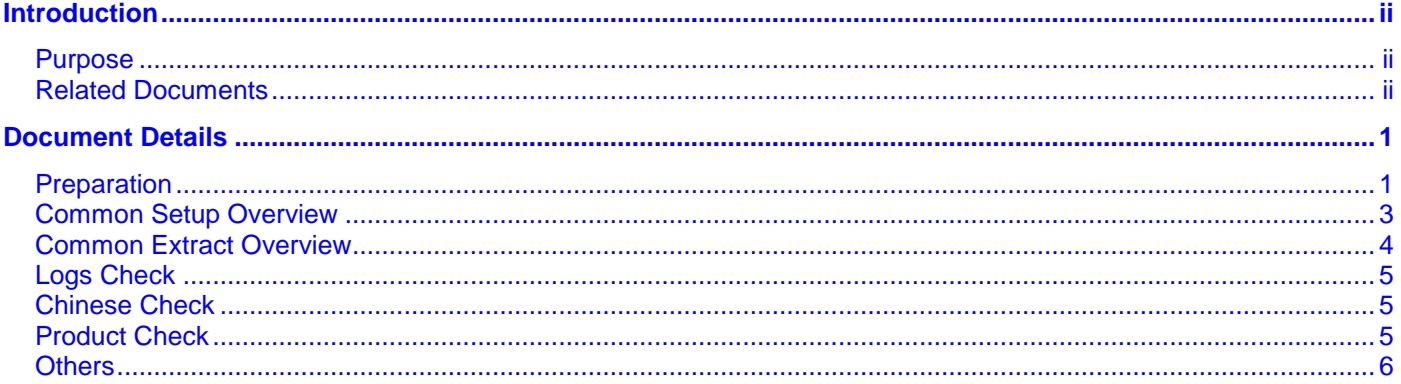

# <span id="page-3-0"></span>**Introduction**

### <span id="page-3-1"></span>**Purpose**

This document lists the processes to build the common setup for Flexcube system in the database side. And it also provides a tool for extracting the day0 data into scripts.

### <span id="page-3-2"></span>**Related Documents**

N/A

# <span id="page-4-0"></span>**Document Details**

## <span id="page-4-1"></span>**Preparation**

- 1. Installed JDK1.6 or JDK1.7. Currently not support JDK1.8 or above.
- 2. Get the data scripts ready. Currently all the DB scripts are included in the Java builder, if any scripts need to be updated please kindly provide it to the Partner Support Team to re-build the new jar. Or please re-build the new jar by following the steps in Oracle FLEXCUBE Common Setup Tool Builder Guide\_v1.0.doc
- 3. Copy the contents from the Oracle\_FLEXCUBE\_Core\_Banking\_5.2.0.0.0.zip file in to C or D drive (root Folder) on the computer. Right click on this file and select option to unzip the file with option as 'Extract Here'. This will create a new folder 'Relarea\_Encrypted' and extract the files under this folder.

#### 4. Go to the path "Oracle\_FLEXCUBE\_Core\_Banking\_5.2.0.0.0\Relarea\_Encrypted\flexcube\install\Utils\CommonSetup  $\mathcal{E}$

- 5. For Windows platform , please change the schema and database connection details and run RunCommonSetup-Windows.cmd/ RunCommonExtract-Windows.cmd present in the CommonSetup folder. Please refer to the ["Common Setup Overview"](#page-6-1) section.
- 6. For Linux platform, please change the schema and database connection details which are highlighted in red in shell RunCommonSetup-Linux.sh / RunCommonExtract-Linux.sh present in the CommonSetup folder and run it.

#### **Important Note:**

- Please check the file permissions for these shells before running. Execute permission should be granted to the shell file.
- Please make sure the shell file is in "UNIX" format instead of "Windows" format. You can convert the format by "Notepad++" software via "Edit -> EOL Conversion -> Convert to UNIX format"

#### **RunCommonSetup-Linux.sh**:

*# Set data schema, currently supports[HOST, BRANCH] only. DB\_SCHEMA=HOST*

*# Set data user. DB\_USERNAME=C51HITR1*

*# Set data password. DB\_PASSWORD=oracle*

*# Set data connecting URL. DB\_URL=jdbc:oracle:thin:@infbjvm267.cn.oracle.com:1521:PRECUTOFF4*

*# Set language and update the products in this language, currently supports[ENG, CHN] only. LANGUAGE=CHN*

*# Set data scope, currently supports[ALL, BASIC, PRODUCT] only. DATASCOPE=ALL*

*# Set entity code, default value is 1. ENTITY\_CODE=1*

*echo ---------------- Run Flexcube Common Setup ------------- echo all log files will be placed in path [../logs/commonsetup\_host.log, ../logs/commonsetup\_branch.log]*

*java -cp CommonSetup.jar com.iflex.fcr.tools.commonsetup.util.CommonSetupExcutor "\$DB\_SCHEMA" "\$DB\_USERNAME" "\$DB\_PASSWORD" "\$DB\_URL" "\$LANGUAGE" "\$DATASCOPE" "\$ENTITY\_CODE"*

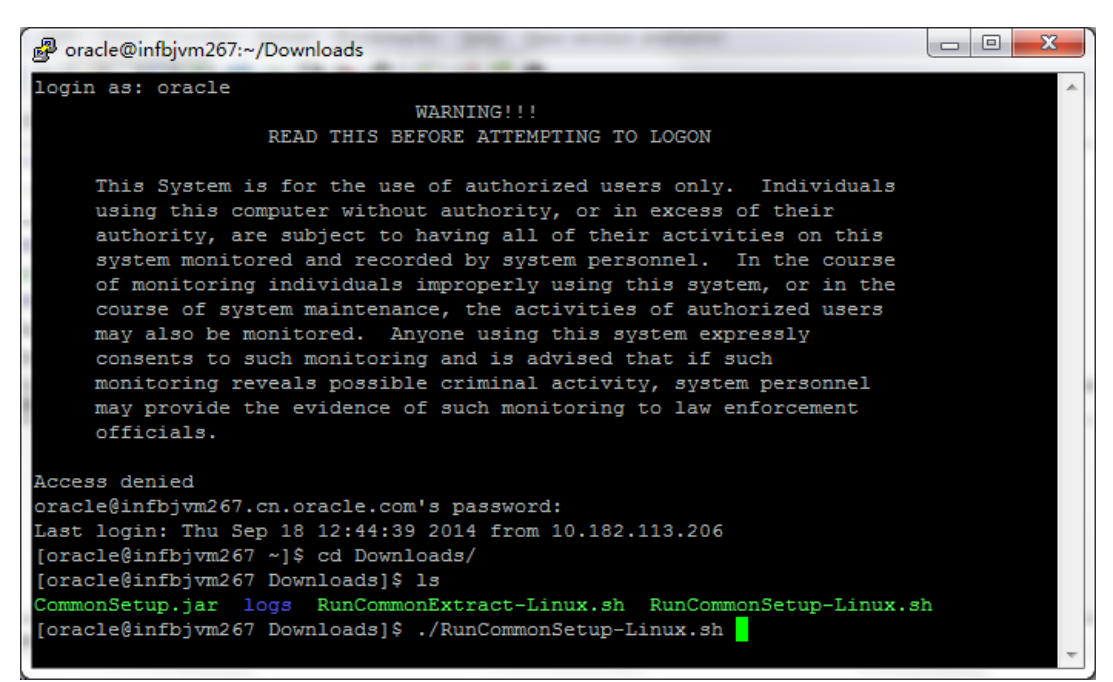

#### **RunCommonExtract-Linux.sh**:

*# Set data schema, currently supports[HOST, BRANCH] only. DB\_SCHEMA=HOST*

*# Set data user. DB\_USERNAME=C51HITR1*

*# Set data password. DB\_PASSWORD=oracle*

*# Set data connecting URL. DB\_URL=jdbc:oracle:thin:@infbjvm267.cn.oracle.com:1521:PRECUTOFF4*

*# Set entity code, default value is 1. ENTITY\_CODE=1*

*# Set scripts save path. SAVE\_PATH=/home/oracle/Downloads*

*echo ---------------- Run Flexcube Common Extract ------------- echo all log files will be placed in path [../logs/commonextract\_host.log, ../logs/commonextract\_branch.log]*

*java -cp CommonSetup.jar com.iflex.fcr.tools.commonsetup.util.CommonExtractExcutor "\$DB\_SCHEMA" "\$DB\_USERNAME" "\$DB\_PASSWORD" "\$DB\_URL" "\$ENTITY\_CODE" "\$SAVE\_PATH"*

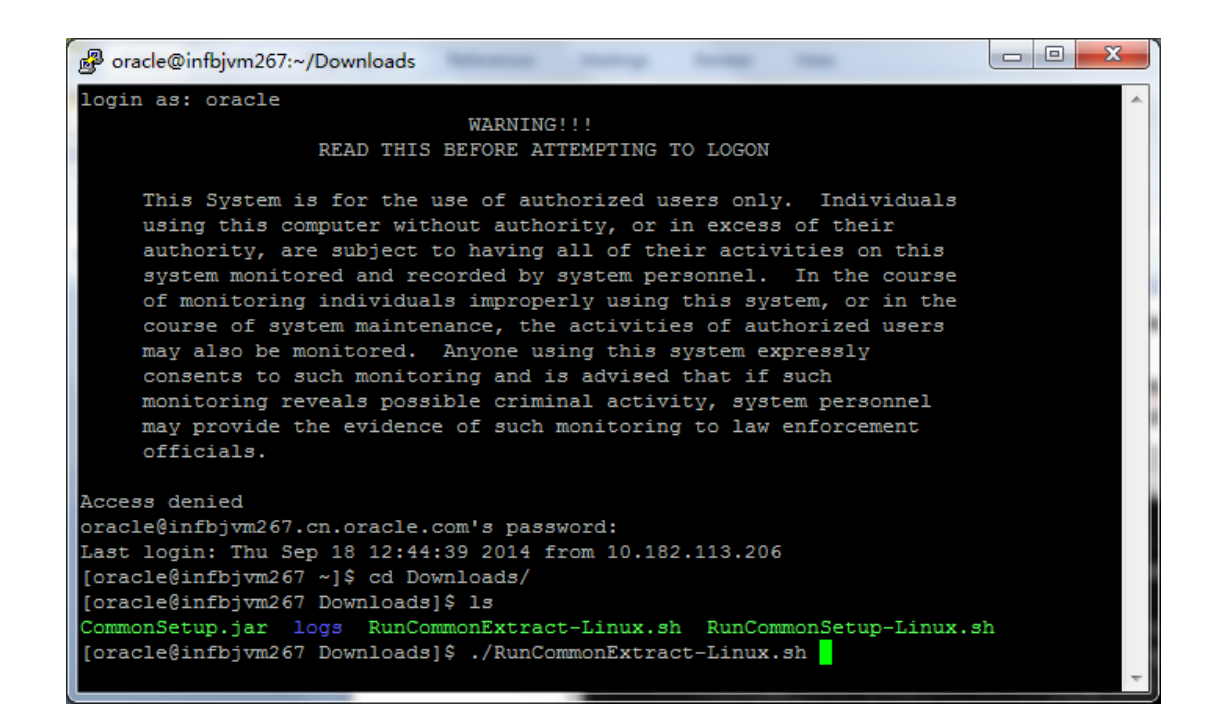

### <span id="page-6-1"></span><span id="page-6-0"></span>**Common Setup Overview**

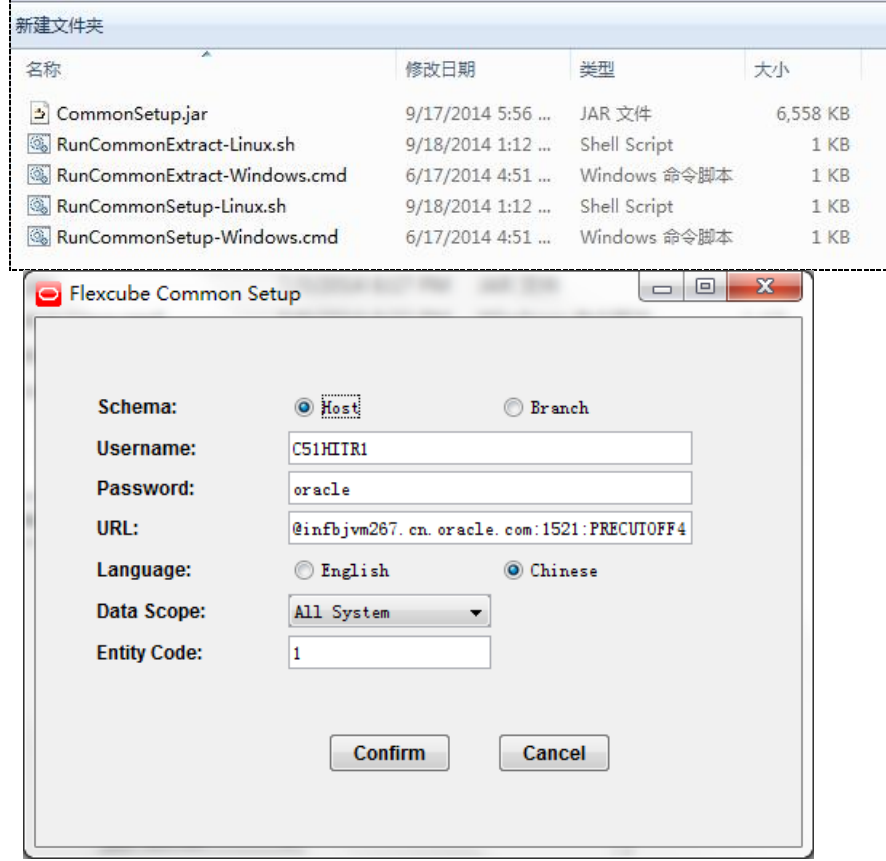

Oracle FLEXCUBE Core Banking 5.2.0.0.0 Common Setup/Extract User Guide

This Common Setup is used to replace the system day0 data. Password is "QUALITY" for all the users to login branch after common setup. There are three cases for this Common Setup:

- I) **Schema**: Currently supports [Host, Branch] two schema. If you need to run both of them in the same time, please open two windows.
- II) **Username**/**Password**/**URL**: Database connection details.
- III) **Language**: Update the product name in this language, currently supports [ENG, CHN] only.
- IV) **Data scope**:
	- a) All System: Setup a totally new environment, need to replace all the data (means delete all the data and insert all the data).
	- b) Basic Only: Setup a totally empty environment without any product data (means delete all the data and insert all the data for the system without product data).
	- c) Product Only: Only replace the product data but not all the data (The table which will be impact please first check the "Flexcube Common Setup Product Data Check.xls" or delete\_table\_host.sql).
- V) **Entity code:** Can be changed and default value is 1.

Make sure your requirement meet one of the cases and then choose the proper selection to setup the database. Especially, for the option c) of data scope, as the table list include branch, calendar, user profile and so on, so please make sure whether it is proper for your requirement.

Any suggestion, please kindly provide to the provider of the common setup.

# <span id="page-7-0"></span>**Common Extract Overview**

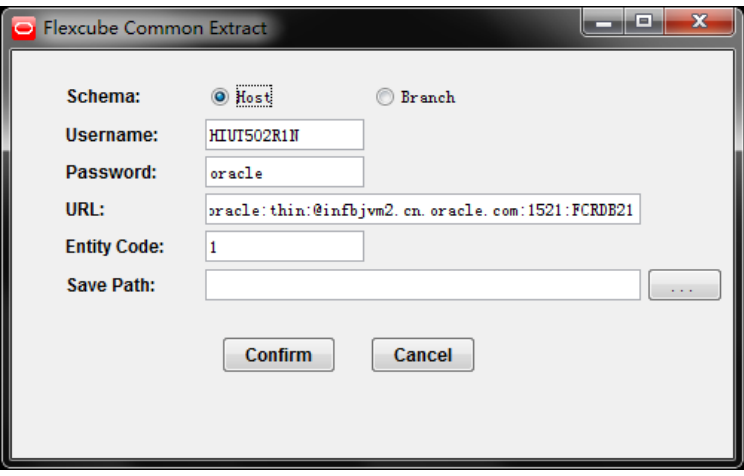

Common extract is used to extract all the day0 data from the existing DB.

I) **Schema**: Currently supports [Host, Branch] two schema. If you need to run both of them in the same time, please open two windows.

- II) **Username**/**Password**/**URL**: Database connection details.
- III) **Entity code:** Can be changed and default value is 1.
- IV) **Save path:** The save path for the extracted DB scripts.

# <span id="page-8-0"></span>**Logs Check**

Both of the logs for Host schema and Branch schema can be found under following path. *{path}* is related to the location of the bootstrap (CommonSetup.jar)

Report for both the host and branch will be generated after bootstrap run completely. Expect table and rows in the table will be listed in the report. If there any mismatched tables in the report please check the reason by the log.

*{path}/logs/commonsetup\_host.log {path}/logs/commonsetup\_branch.log {path}/logs/commonextract\_host.log {path}/logs/commonextract\_branch.log {path}/logs/branch\_schema\_report.txt {path}/logs/host\_schema\_report.txt*

# <span id="page-8-1"></span>**Chinese Check**

Please login to the host schema and execute the query to check the Chinese data as below: *Select \* from ba\_err\_defs where cod\_lang='CHN';*

Also, please execute the query like below and try to update to check if any error like not 'UTF8' happen:

*Select \* from ba\_err\_defs where cod\_lang='CHN' for update;*

Note: If this happen, then it will only happen one time after you login, you can re-login to check again.

*Note: If the Chinese words are not showed properly or the not 'UTF8' error is coming up, please turn to Partner Support Team.*

# <span id="page-8-2"></span>**Product Check**

Please login to the host schema and execute the query to check the Chinese data as below:

*Select \* from ch\_prod\_mast;*

*Select \* from td\_prod\_mast;*

*Select \* from ln\_prod\_mast;*

Note: If no data found in this 3 tables, please manually insert the data from the file under: <Common Setup>\others\host.

As to English user, Chinese product name may not be proper, please execute the scripts under <Common Setup>\others\scripts\ProductName\ENG to update the product name to English or execute the scripts under <Common Setup>\others\scripts\ProductName\CHN to update the product name to Chinese.

### <span id="page-9-0"></span>**Others**

If Flexcube localization package is already done in the existing setup/database, please manfully execute the scripts in the others folder, e.g.: <Common Setup>\others\localization

Please execute the files in host folder in host schema using PL/SQL or other tools.

Please execute the files in branch folder in branch schema using PL/SQL or other tools.

To get Flexcube SMS User list – please execute the following SQL Query using PL/SQL or other tools –

select cod\_user\_id from sm\_user\_profile;

Password is "QUALITY" for all the users to login branch after common setup.